# Настройки SNMP

Успешно сдайте бесплатный сертификационный экзамен в Академии "Инфинет" и получите статус сертифицированного инженера Инфинет.

[Пройти сертификационный экзамен](https://academy.infinetwireless.com/ru/certifications/exams) 

Поддержка протокола SNMP – важная характеристика для любого коммуникационного устройства, т.к. протокол SNMP позволяет администратору сети контролировать состояние и управлять работой сети в целом и каждого её элемента в частности.

Раздел "SNMP" позволяет настроить параметры доступа и обмена данными о сетевой активности устройства по протоколу SNMP.

Управляемые протоколом SNMP сети состоят из трех ключевых элементов: управляемого устройства, программного модуля, обладающего информацией об устройстве - агента и программного обеспечения, собирающего, обрабатывающего и структурирующего информацию о состоянии сети и её элементов для целей управления - системы управления:

- Агент отправляет системе управления данные о состоянии устройства
- Система управления собирает данные от всех агентов сети
- Может быть настроено несколько получателей уведомлений с индивидуальным набором уведомлений, а также несколько пользователей с индивидуальными настройками прав доступа.
- Агент отправляет оповещения, называемые traps (см[.Уведомления \(Traps\)\)](#page-1-0) и отвечает на запросы, отправленные системой управления
- Система управления собирает и декодирует traps.
- Система управления также запрашивает определенную информацию у агентов. Обмен информацией происходит путем запросов и ответов с использованием MIB
- Система управления отвечает за декодирование SNMP-пакетов и обеспечивает интерфейс администратору. В качестве интерфейса может выступать GUI или CLI.

#### Доступ

В разделе "Доступ" представлена информация о текущих настройках "SNMP-доступа" и предусмотрена возможность её редактирования.

Чтобы добавить нового пользователя SNMP v.3, нажмите кнопку "Добавить SNMP v.3 пользователя".

Чтобы удалить существующего пользователя SNMP v.3, нажмите кнопку "Удалить пользователя" в соответствующей строке.

Настраиваемые параметры:

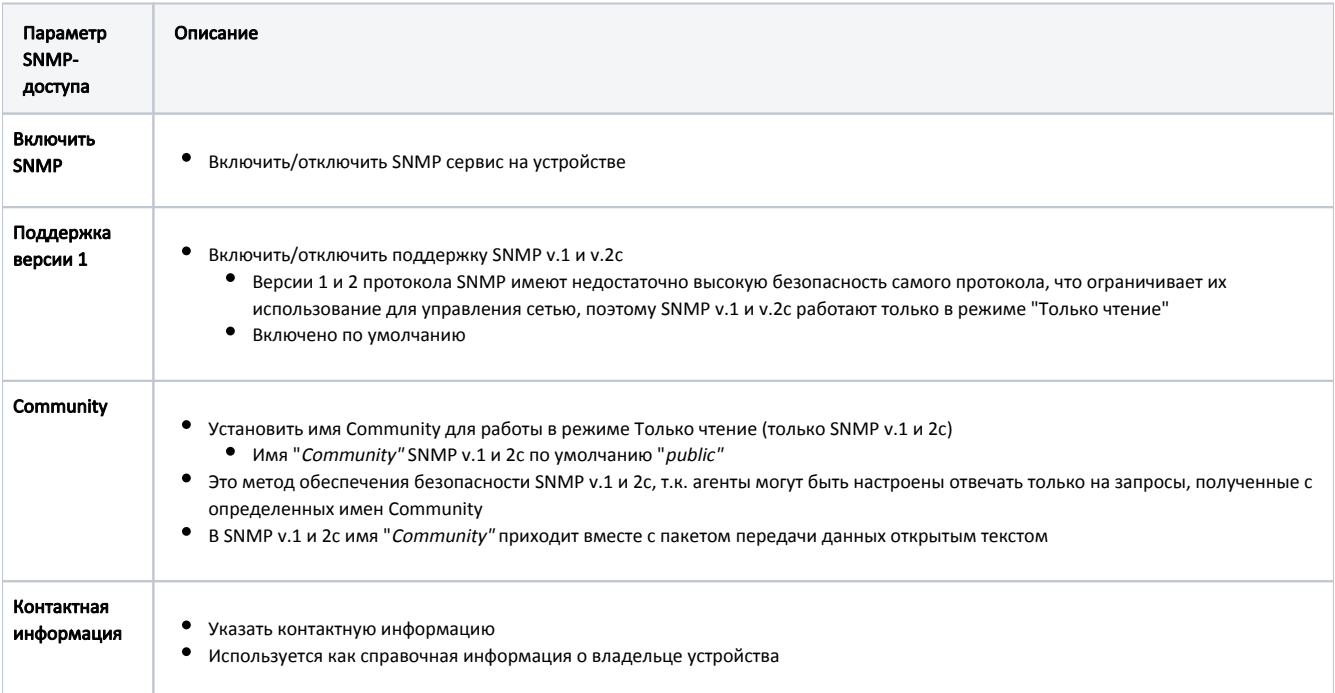

### **Title**

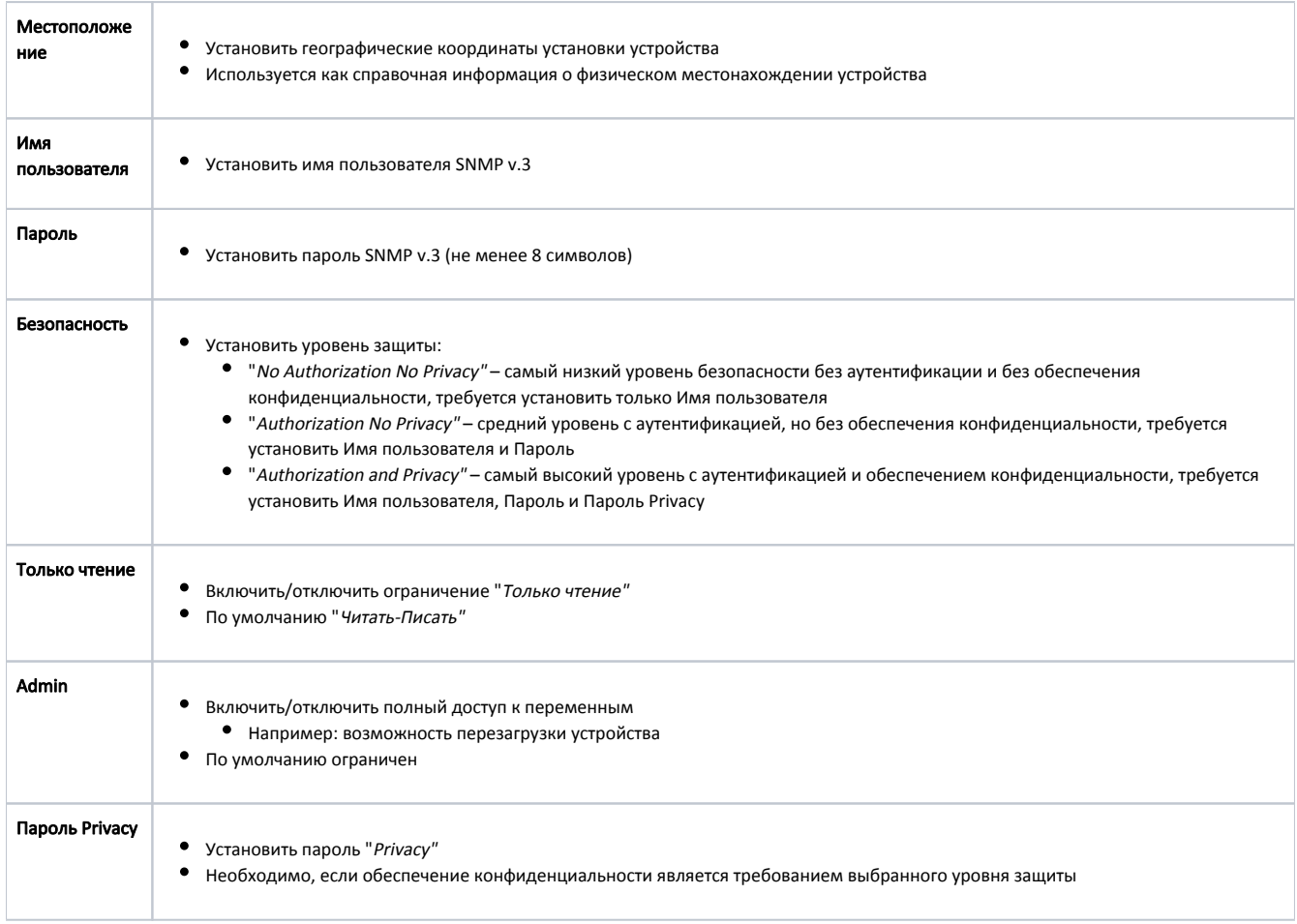

Таблица - SNMP-доступ

## <span id="page-1-0"></span>Уведомления (Traps)

Работа протокола SNMP требует, чтобы сетевые агенты отправляли асинхронные уведомления (traps) всякий раз, когда происходит определенное событие на контролируемом устройстве (объекте). Устройства InfiNet Wireless имеют встроенный модуль поддержки "SNMP Traps" (действует как агент), который обеспечивает централизованную доставку информации от устройства внутренней подсистемы к SNMP-серверу.

Раздел "Уведомления (Traps)" предназначен для настройки агента "SNMP Traps". В данном разделе представлена информация о текущих настройках уведомлений "SNMP traps" и предусмотрена возможность их редактирования.

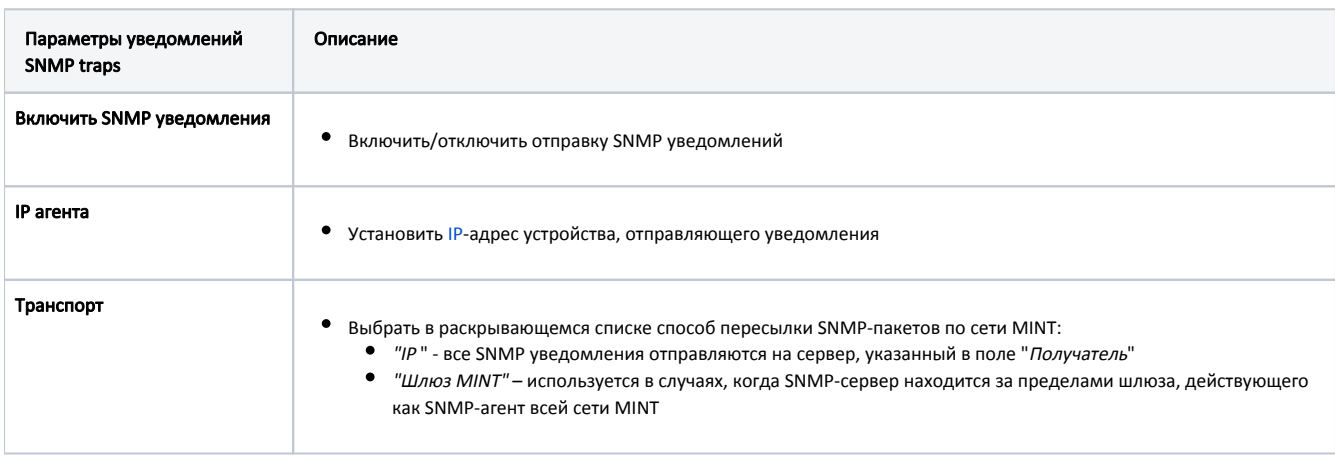

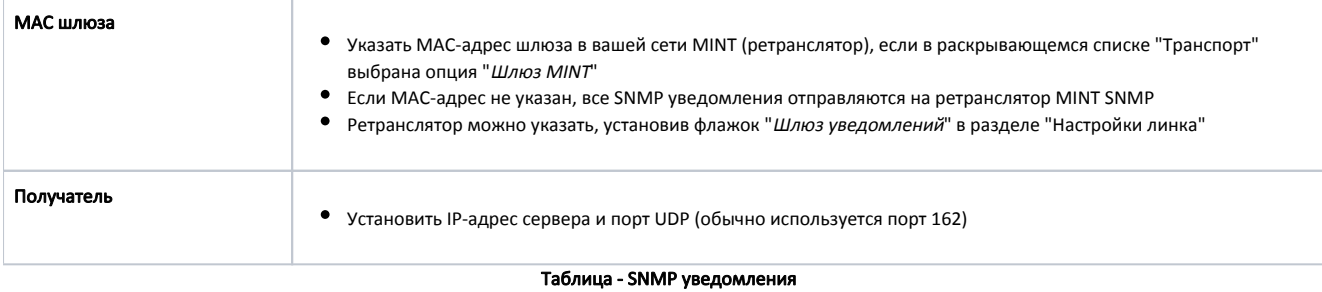

Чтобы клонировать, удалить текущего получателя со всеми настройками уведомлений или очистить настройки уведомлений для текущего получателя, используйте кнопки "Клонировать", "Убрать" или "Очистить" соответственно.

#### Типы SNMP уведомлений

 $\overline{\phantom{a}}$ 

Чтобы отравлять на сервер определенные уведомления или группы уведомлений, установите соответствующие флажки, расположенные под полем ввода "Получатель":

÷

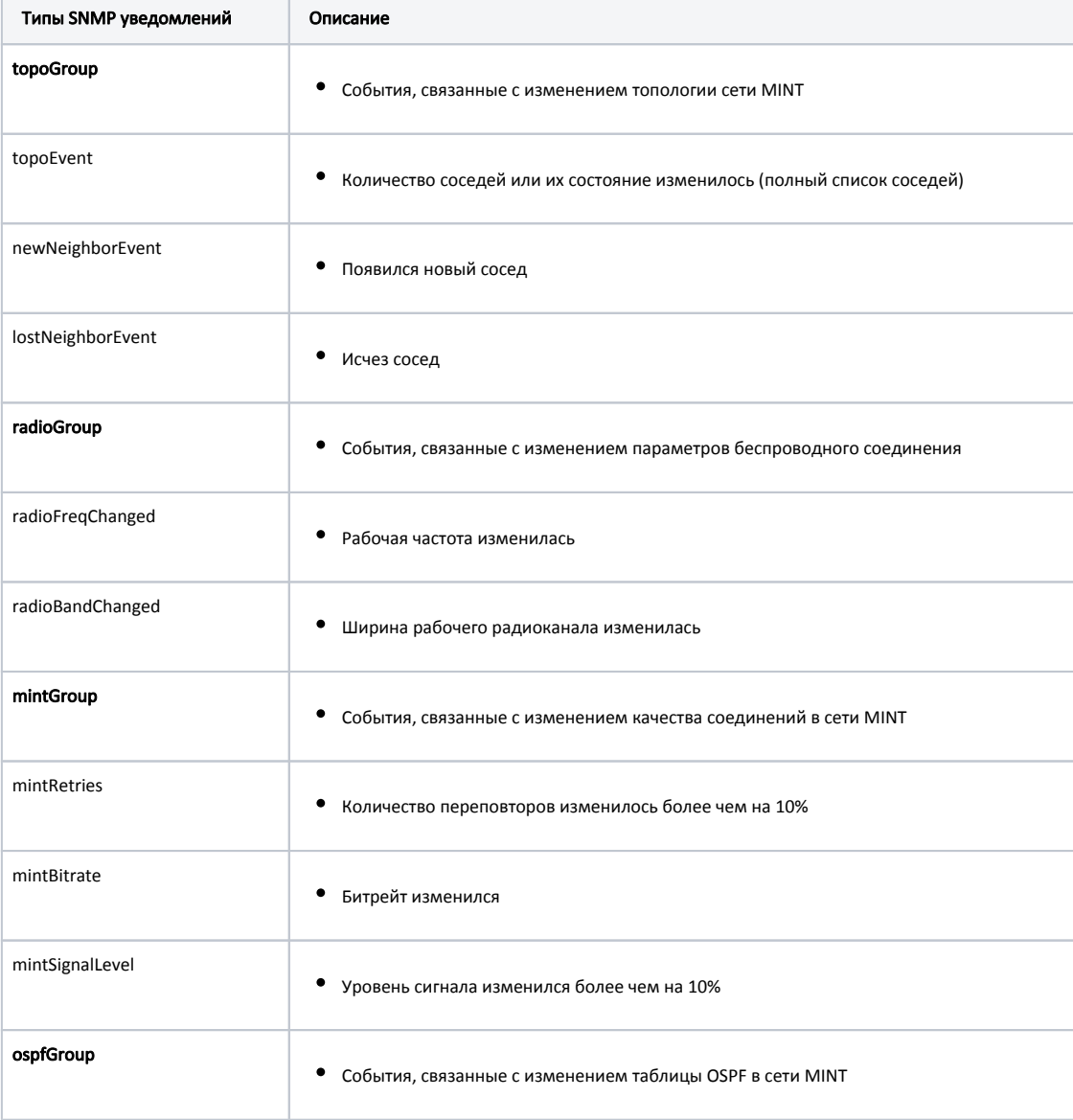

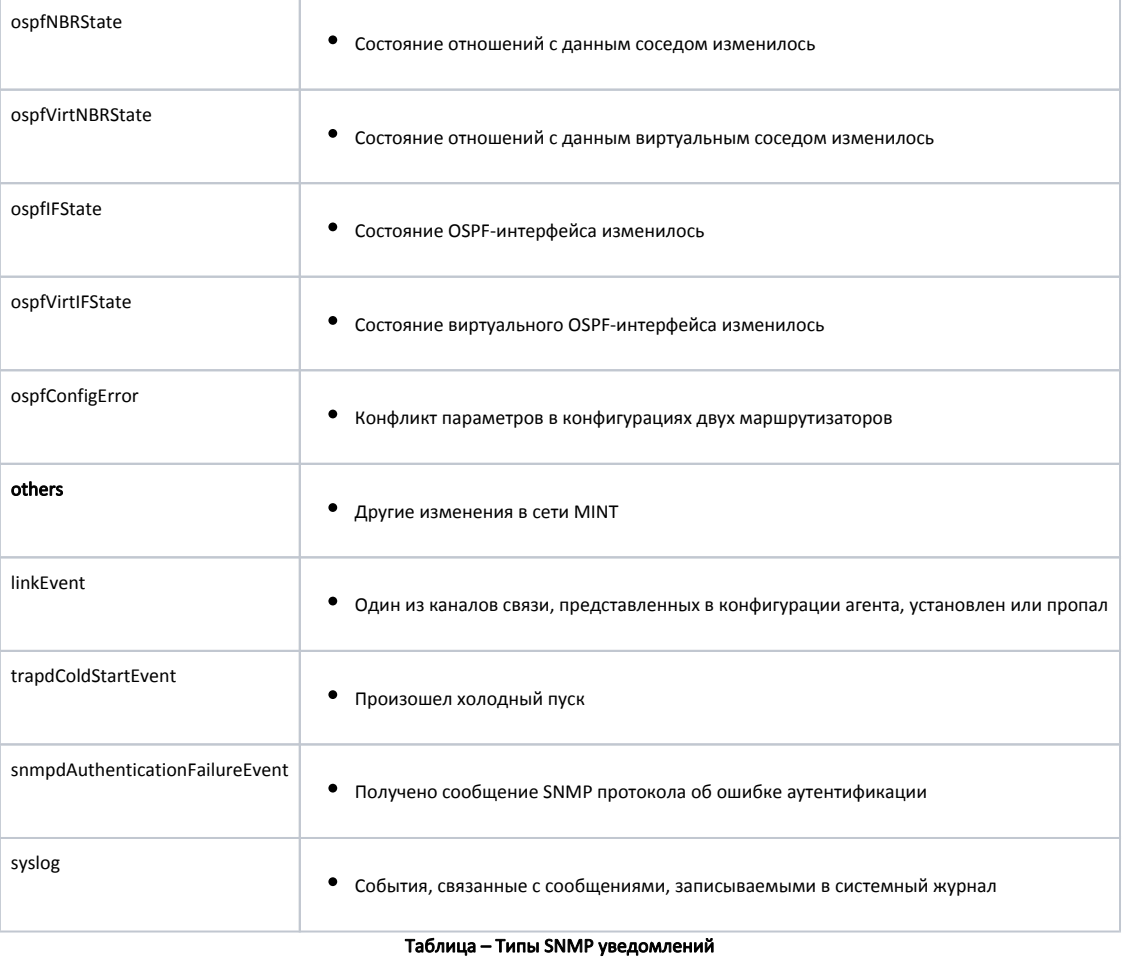

Чтобы установить несколько SNMP серверов, нажмите кнопку "**Клонировать**". Каждый сервер может иметь индивидуальный набор направляемых ему уведомлений.

Чтобы снять все установленные флажки в настройках текущего сервера, нажмите кнопку "Очистить".